## **IL DECRETO-LEGGE 2 MARZO 2024, N. 19 ADEMPIMENTI PER I SOGGETTI ATTUATORI**

#### *28 marzo 2024*

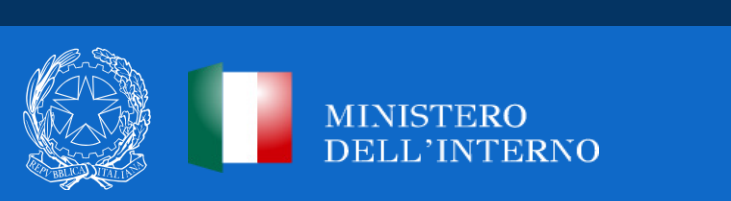

## **M5C2I2.1 - RIGENERAZIONE URBANA**

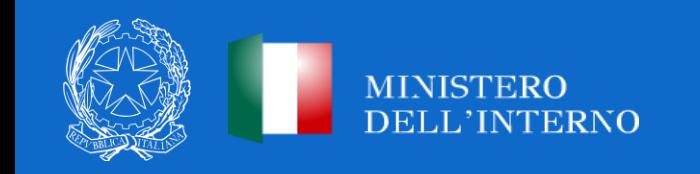

#### **DECISIONE DI ESECUZIONE DEL CONSIGLIO UE – ECOFIN 8 DICEMBRE 2023**

A seguito della revisione del PNRR, gli investimenti di Rigenerazione Urbana, Misura 5, Componente 2, Investimento 2.1 hanno subito modifiche.

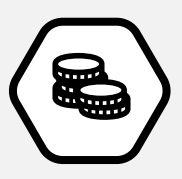

la dotazione finanziaria dell'investimento, a fronte degli originari 3,3 miliardi di euro, risulta attualmente pari a 2 miliardi di euro, di cui 1,5 miliardi di euro a valere sulle risorse del PNRR ed i restanti 500 milioni di euro così come previsti dal DM 6 agosto 2021.

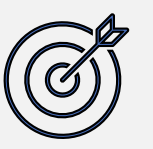

il target finale, di cui al nuovo allegato alla CID, è stato oggetto di modifica, e prevede che nel 2026 vengano completati almeno 1.080 progetti di rigenerazione urbana riguardanti almeno un milione di metri quadrati di superficie.

Tutti gli interventi finanziati sulla misura M5C2I2.1 esclusivamente con le citate risorse, **si intendono di fatto confermati in** quanto l'articolo 35 del decreto-legge n. 19 del 2 marzo 2024 ha previsto risorse nazionali necessarie a garantire comunque la copertura economica per gli interventi non più finanziati con le risorse del PNRR. Tutti i soggetti attuatori beneficiari delle risorse di cui all'articolo 1, comma 42 e seguenti, legge n.160/2019, così come modificato dall'articolo 35 del citato decreto-legge, continueranno ad utilizzare le funzionalità del sistema informatico di monitoraggio e rendicontazione ReGiS ai sensi dell'articolo 12, comma 4.

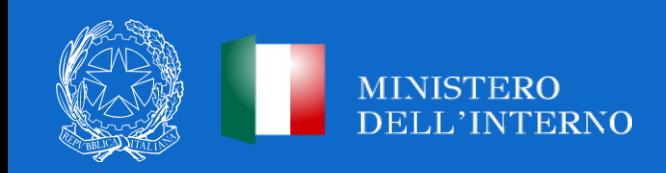

#### **DISPOSIZIONI IN MATERIA DI RESPONSABILITÀ PER IL CONSEGUIMENTO DEGLI OBIETTIVI DEL PNRR**

L'articolo 2, comma 1, del decreto-legge n. 19 del 2 marzo 2024, al fine di assicurare il conseguimento dei traguardi e degli obiettivi intermedi e finali degli interventi previsti dal PNRR, prescrive ai **soggetti attuatori** degli interventi l'obbligo di rendere disponibile ovvero di aggiornare sul sistema informatico ReGiS, il cronoprogramma procedurale e finanziario **entro il prossimo 2 aprile 2024** con l'indicazione dello stato di avanzamento.

La struttura dell'amministrazione centrale, titolare della misura, cui sono attribuite le funzioni di coordinamento, monitoraggio, rendicontazione e controllo (articolo 8, comma 1, del decreto-legge n. 77 del 2021), provvede entro i successivi trenta giorni **ad attestare tramite ReGiS che i cronoprogrammi relativi ai singoli interventi inseriti dai soggetti attuatori assicurano il conseguimento** dei traguardi e degli obiettivi previsti dal PNRR.

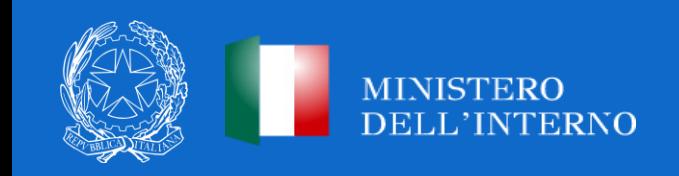

## **AVANZAMENTO PROCEDURALE**

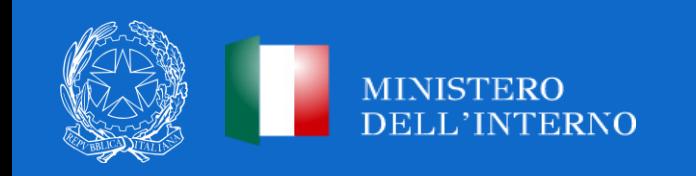

#### **COSA DEVONO FARE I SOGGETTI ATTUATORI?**

*Aggiornamento dell'iter di progetto*

È necessario inserire/aggiornare tramite il sistema Regis i **cronoprogrammi procedurali** (sezione Cronoprogramma/Costi - Iter di Progetto) tutte le fasi previste fino alla conclusione del progetto con le relative date di inizio e fine previste, e, per ogni fase in corso o conclusa, le date di inizio e fine effettive.

**L'aggiornamento deve garantire che si evinca la pianificazione progettuale e i relativi consuntivi per le fasi chiuse**. È importante che le date siano congruenti con quanto concordato nell'ambito degli atti dispositivi e che garantiscano il raggiungimento dei target intermedi e finali.

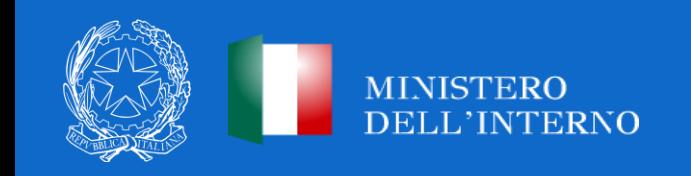

## **ITER DI PROGETTO (1/6)**

Relativamente alla sezione **"Iter di progetto"**, il Soggetto Attuatore è tenuto a compilare dettagliatamente ogni singola fase procedurale dell'intervento scegliendo dalla tabella di contesto la fase dell'iter pertinente, indicando le relative date. È necessario **inserire il massimo dettaglio delle fasi procedurali** ed, in ogni caso, oltre alle fasi obbligatorie, deve essere data evidenza delle fasi di:

- studio di fattibilità/progettazione (PFTE, definitivo, esecutivo);
- predisposizione capitolato e bando di gara;
- pubblicazione bando di gara;
- aggiudicazione dei servizi e dei lavori e stipula contratto;
- consegna dei lavori ed esecuzione degli stessi;
- collaudo.

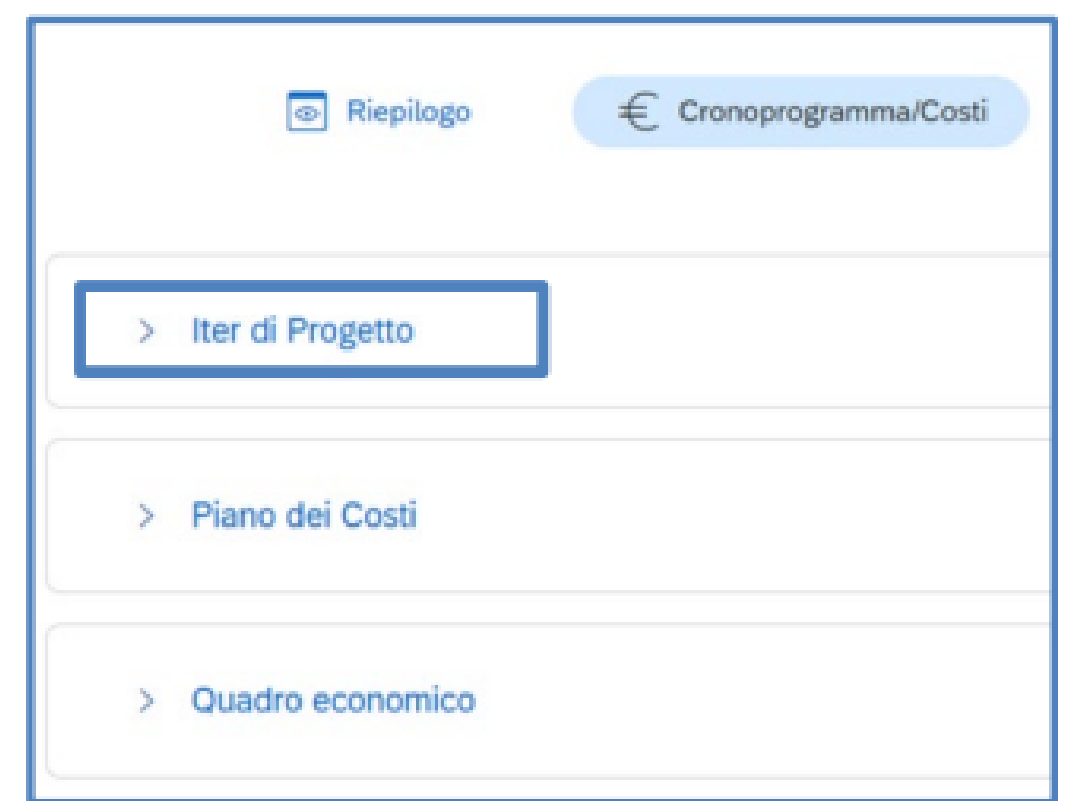

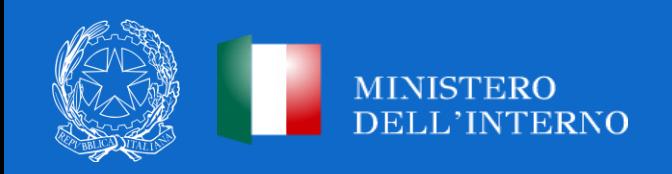

#### **ITER DI PROGETTO (2/6)**

**Si fa presente che è possibile inserire una sola fase per ogni denominazione:** nel caso in cui l'attuazione del progetto preveda più azioni dello stesso tipo (per esempio, stipule di contratti) **andrà riportata come data di inizio quella relativa alla prima azione in ordine cronologico** (ad esempio, la stipula del primo contratto) **e come data di fine quella dell'ultima azione in ordine cronologico** (nell'esempio citato, la stipula dell'ultimo contratto previsto).

Nella tabella di contesto occorrerà indicare una prima stima delle "Data inizio prevista" e "Data fine prevista" per le fasi previste nell'attuazione, oltre che rimuovere le fasi (non obbligatorie) di cui non si prevede lo svolgimento. Una volta che **le fasi vanno concretizzandosi**, valorizzare "Data inizio effettiva" e "Data fine effettiva". Modificare, infine, i valori di "Data inizio prevista" e "Data fine prevista" qualora si preveda **un mutamento nelle tempistiche prospettate.** Non è prescritto l'inserimento di documentazione a conferma dei dati inseriti, ad eccezione del cronoprogramma d'appalto lavori.

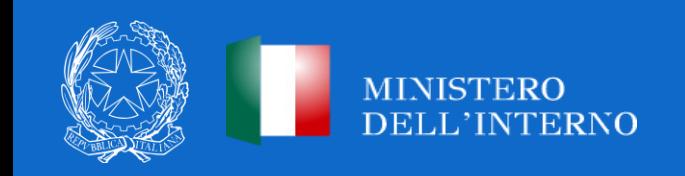

### **ITER DI PROGETTO (3/6)**

Fase 00301 Studio di Fattibilità - 00302 Progettazione Preliminare - 00303 PFTE - 00304 PFTE Rafforzato -**00305 Progetto definitivo - 00307 Progettazione esecutiva - 00308 Progettazione definitiva + esecutiva:** la data inizio effettiva coincide con la data di adozione del verbale di consegna progetto (verbale avvio delle attività); la data di fine effettiva coincide con l'adozione del provvedimento conclusivo di approvazione da parte del validatore del livello progettuale. Nella **"Fase 00307 - Progettazione esecutiva (o fase 00308)"** occorre inserire il cronoprogramma previsto nella pertinente documentazione di verifica, allegandolo nell'apposita sezione;

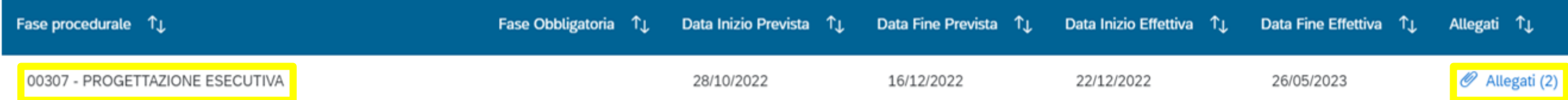

• **Fase 00306 - Conferenza dei servizi decisoria:** la data inizio effettiva coincide con l'avvio delle attività di indizione della conferenza da parte dell'Amministrazione procedente e la data di fine effettiva coincide con la data in cui la Stazione Appaltante, nella persona del RUP, ha adottato il provvedimento conclusivo dell'iter autorizzatorio connesso all'appalto;

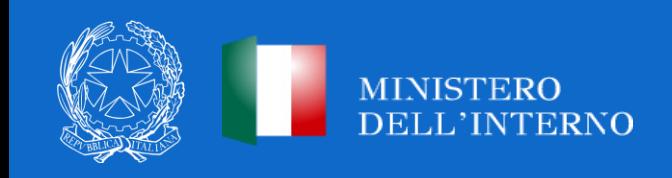

### **ITER DI PROGETTO (4/6)**

- **Fase 00309 - Predisposizione capitolato e bando di gara:** la data di inizio effettiva coincide con il primo atto preposto alla indizione della procedura lavori (bando di gara, capitolato d'appalto e di tutta la documentazione tecnica preliminare) e la data di fine effettiva con l'ultimo atto adottato da parte della Stazione Appaltante propedeutico alla pubblicazione;
- **Fase 00310 - Pubblicazione bando di gara:** la data inizio effettiva coincide con la data di pubblicazione della procedura di gara lavori, come indicata nel corredo del CIG e la data fine effettiva coincide con il termine finale di presentazione delle offerte;
- **Fase 00311 - Aggiudicazione:** la data di inizio effettiva e fine effettiva coincidono con la data di aggiudicazione all'operatore economico affidatario dei lavori, come indicata nel corredo CIG;
- **Fase 00312 - Stipula contratto**: la data di inizio effettiva coincide con la stipula del contratto d'appalto lavori. Nel caso di un accordo quadro, la data di inizio effettiva coincide con emissione dell'ODA lavori/appalto integrato e la data di fine effettiva coincide con la sottoscrizione del contratto specifico, se diversa;

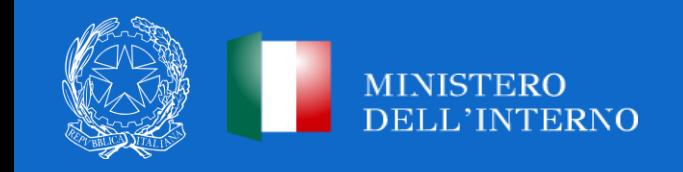

#### **ITER DI PROGETTO (5/6)**

- **Fase 00313 - Esecuzione Lavori:** la data di inizio effettiva coincide con la data di adozione del verbale di consegna lavori o di quello adottato in via d'urgenza. La data di fine effettiva coincide con quella del verbale di conclusione lavori;
- **Fase 00314 - Collaudo:** la data di inizio effettiva coincide con l'avvio delle operazioni di collaudo/regolare esecuzione/verifica di conformità; la data di fine effettiva coincide con quella del rilascio del certificato di collaudo/certificato regolare esecuzione/certificato di verifica di conformità. Si sottolinea l'importanza in questa fase di indicare, da parte del Soggetto Attuatore, la data di inizio e fine previsionale in cui si stima avverrà il collaudo dell'intervento, ultima fase.

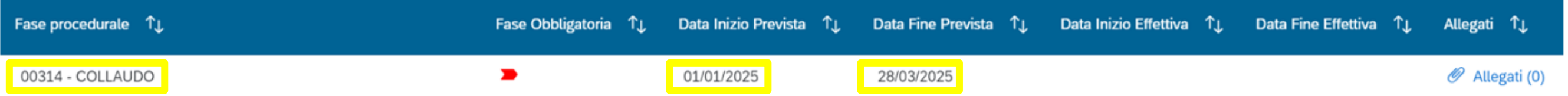

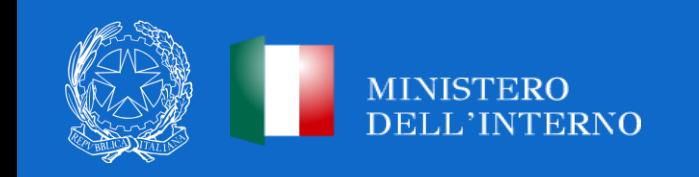

## **ITER DI PROGETTO (6/6)**

Le fasi procedurali standard associate all'intervento sono riportate automaticamente dal sistema in relazione **alla diversa natura del CUP** (Acquisto di beni – natura CUP 1; Acquisto o realizzazione di servizi – natura CUP 3; realizzazione di lavori pubblici opere ed impiantistica).

Pertanto, in ReGiS l'iter procedurale (ed anche ogni voce di spesa del Quadro economico) **sono precedute da un codice che è in linea con quello di appartenenza della natura del CUP** (es. nel caso di CUP di natura "acquisto di beni" è preceduto dal codice 01, natura "opere ed Impiantistica, è preceduto dal codice 03, etc.)

In caso di modifica della natura del CUP sul sistema del DIPE, né le fasi dell'Iter procedurale né le voci di spesa del Quadro Economico in ReGiS vengono automaticamente eliminate e sostituite con quelle della corretta natura del CUP. È **sempre necessario, in questo caso, che i Soggetti Attuatori intervengano direttamente su ReGiS andando ad eliminare le voci non pertinenti con la nuova natura del CUP ed inserendo le voci pertinenti secondo la natura del progetto.**

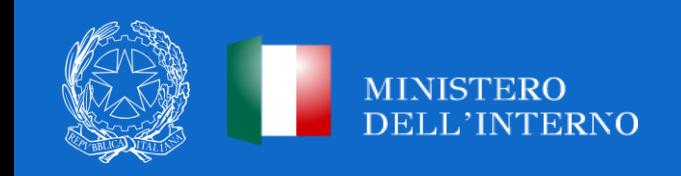

## **AVANZAMENTO FINANZIARIO**

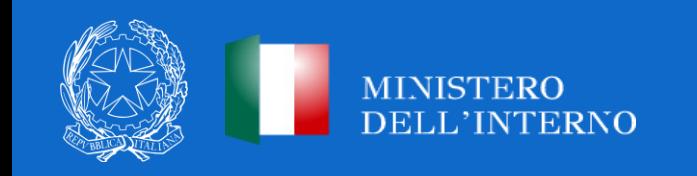

#### **COSA DEVONO FARE I SOGGETTI ATTUATORI?**

*Aggiornamento del Piano dei Costi*

È necessario inserire/aggiornare tramite il sistema Regis i **cronoprogrammi finanziari** (sezione Cronoprogramma/Costi - Piano dei costi) tutte le informazioni per ciascuna annualità valorizzando l'importo da realizzare e l'importo realizzato nell'anno e la consuntivazione degli importi realizzati fino a tutto il 2023.

**L'aggiornamento deve garantire che si evinca la pianificazione finanziaria e i relativi consuntivi per le fasi chiuse**.

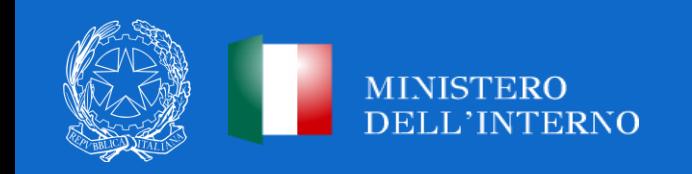

## **PIANO DEI COSTI (1/2)**

Relativamente alla sezione **"Iter di progetto"**, il Soggetto Attuatore è tenuto a registrare per ciascuna annualità l'importo del finanziamento valorizzando l'importo da realizzare e l'importo realizzato nell'anno.

Nella tabella di contesto è possibile inserire i dati relativi alla pianificazione dei costi, specificando gli anni in cui si articola il Piano dei costi e gli importi previsti per le varie annualità del progetto nel campo denominato "Importo da realizzare". **Nel corso della realizzazione delle spese, i relativi importi vanno sottratti dalla colonna "Importo da realizzare" e inseriti nella colonna "Importo realizzato".** In ogni caso il totale del piano dei costi deve ammontare al costo complessivo del progetto riportato in ReGiS.

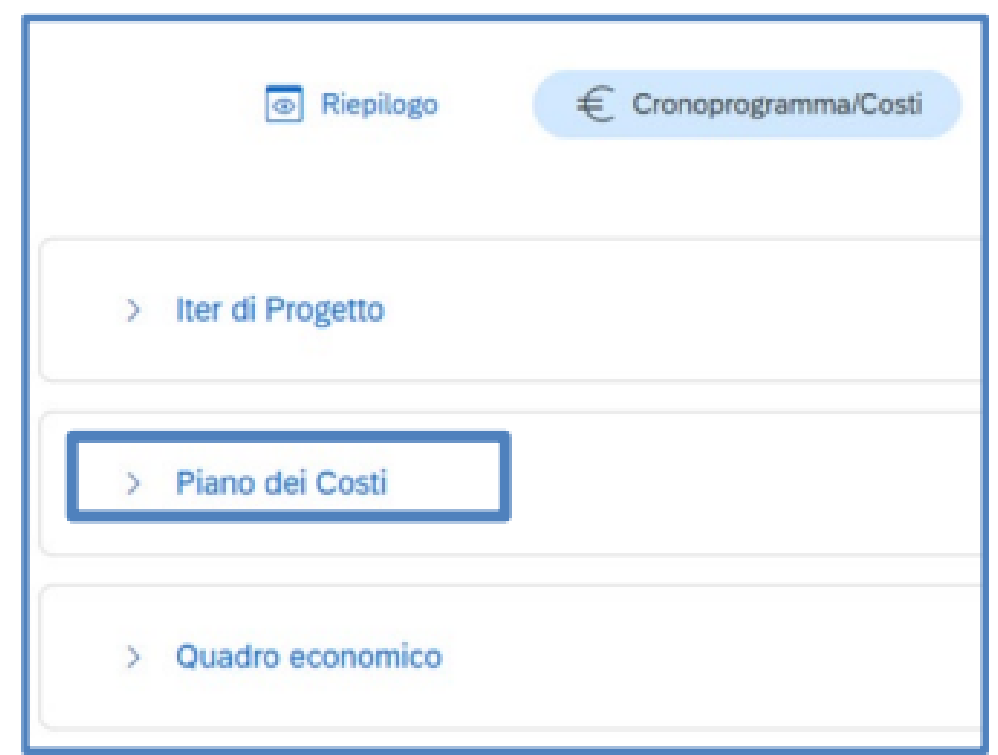

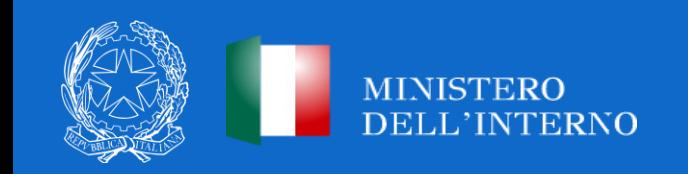

### **PIANO DEI COSTI (2/2)**

Si chiarisce, in ogni caso, che l'importo realizzato **per ciascuna annualità deve essere coerente con le spese sostenute nel medesimo anno, così come risultati dalla sezione "Gestione spese" e coerenti con il cronoprogramma procedurale.**

Nella tabella di contesto, per ogni singolo anno di riferimento inserito il sistema genera un hyperlink di dettaglio, in cui inserendo i costi per un singolo anno è possibile espandere il dettaglio **dei periodi delle spese** per ciascuna mensilità.

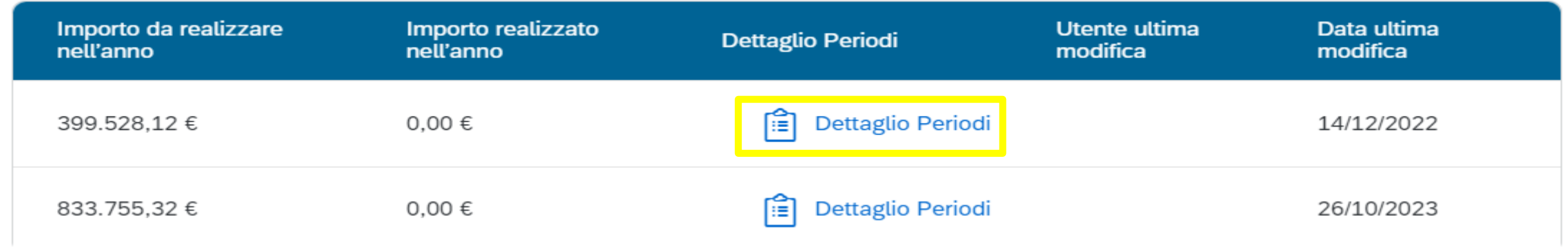

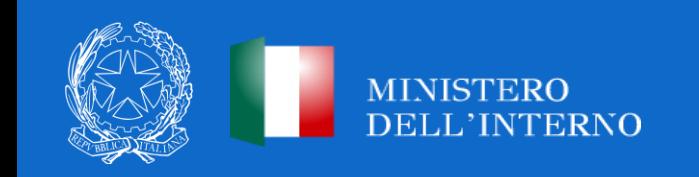

#### **QUADRO ECONOMICO (1/2)**

Relativamente alla sezione **"Quadro Economico"**, il Soggetto Attuatore è tenuto ad inserire i dati relativi al quadro economico del progetto approvato, indicando le voci di costo dalla lista predefinita dalla natura del CUP. In ReGiS andrà sempre riportato il quadro economico aggiornato.

Per ciascuna voce di spesa selezionata il Soggetto attuatore deve **inserire il relativo importo da quadro economico secondo il dettaglio informativo disponibile a sistema**. Nella fase di programmazione progettuale, i dati da inserire nel quadro economico si riferiscono alle informazioni previsionali di spesa mentre, nella fase attuativa, si provvederà a consolidare il quadro economico con i dati effettivi relativi alla spesa effettivamente approvata e sostenuta.

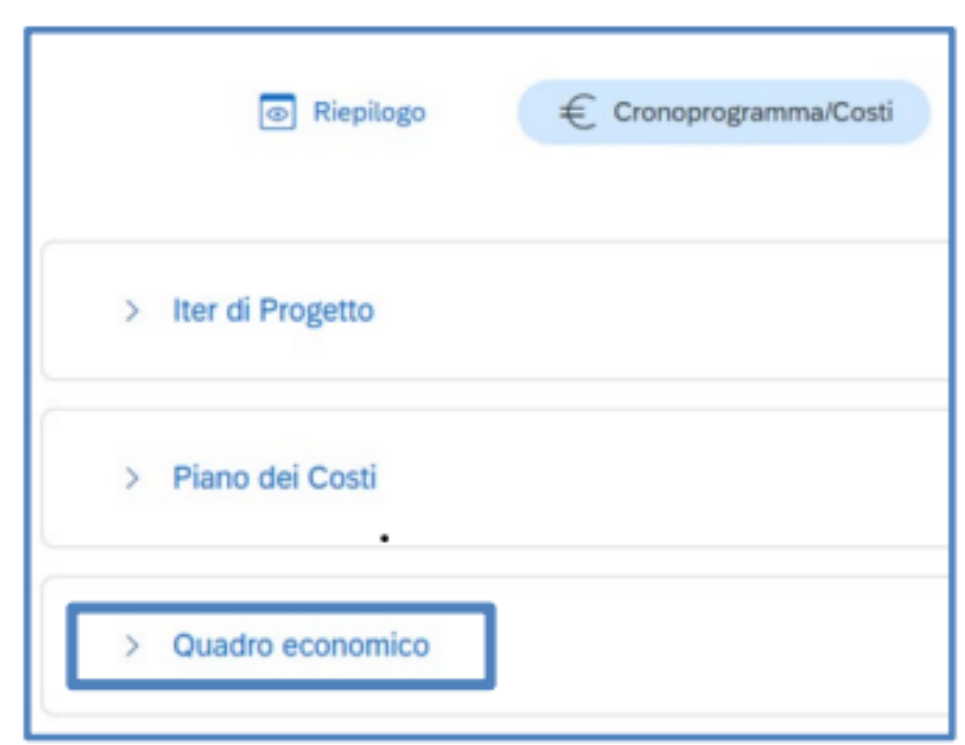

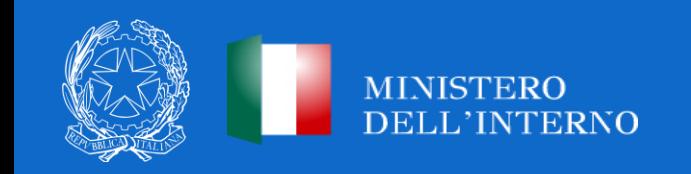

## **QUADRO ECONOMICO (2/2)**

Si precisa che il Quadro Economico in ReGiS non storicizza le diverse modifiche che intervengono sullo stesso. Pertanto, ad ogni variazione del Quadro Economico occorrerà allegare, tramite la funzionalità "Carica documentazione", **i quadri economici delle fasi precedenti** (es. pre-gara, post-aggiudicazione) **in modo da tenere traccia delle modifiche intervenute nel corso dell'attuazione dell'intervento** (a tal fine utilizzare la documentazione sulla voce "LAVORI"). Per agevolare le successive fasi di verifica e controllo si raccomanda di allegare un file excel **di riconciliazione tra le voci di spesa e i relativi importi** riportati negli atti amministrativi e sul sistema informativo ReGiS.

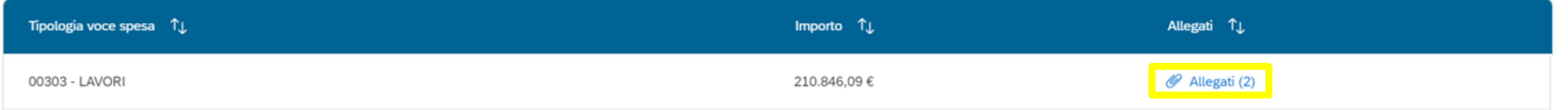

Le economie derivanti dai ribassi di gara devono essere registrate nella voce "altro". Al contrario, le eventuali economie di progetto residue a seguito del collaudo dell'opera, andranno censite all'interno della Sezione "gestione fonti", nella tab "Economie".

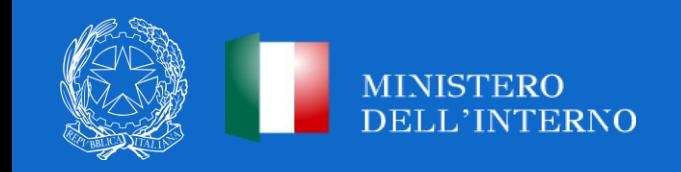

#### **PRE-VALIDAZIONE DATI**

Con funzione di **"pre-validazione**" il Soggetto Attuatore potrà avere una preview dell'esito dei controlli automatici del sistema ReGiS, al fine di intercettare e correggere i dati prima che ne sia effettuata una convalida formale da parte dell'Amministrazione titolare. Il controllo dei dati è di natura formale, sotto il profilo della completezza e coerenza.

Per la validazione dei dati, il sistema prevede la verifica, per ciascun progetto, che **la sommatoria tra il valore totale degli importi realizzati e degli importi da realizzare del Piano dei costi** (sommatoria importi nella struttura Piano dei costi) **coincida con il valore totale dei Finanziamenti** (sommatoria importi nella struttura Finanziamento) al netto delle economie **e con il valore totale del QE** (sommatoria degli importi delle voci di spesa presenti nella struttura del QE).

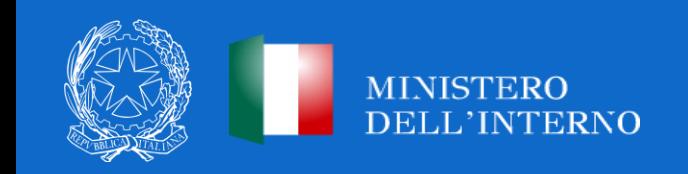

#### **COSA DEVONO FARE I SOGGETTI ATTUATORI?**

*Aggiornamento della sezione Gestione Spese*

È necessario inserire/aggiornare tramite il sistema Regis **le spese sostenute** (sezione Gestione Spese) alla data del 31 dicembre 2023 **al fine di verificare l'avanzamento finanziario del progetto**. Per la corretta alimentazione delle informazioni nella sezione Gestione spese "Pagamenti a costi reali", andranno resi disponibili i mandati quietanzati attestanti i pagamenti effettuati.

Per la corretta alimentazione delle informazioni nella sezione Gestione spese "Giustificativi di spesa" andranno rese disponibili le fatture in formato elettronico emesse dai soggetti realizzatori.

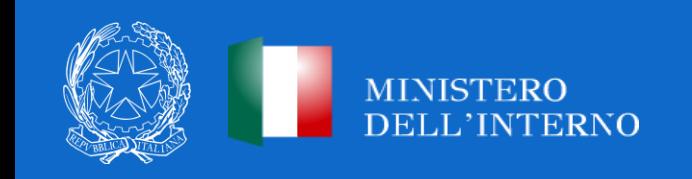

## **GESTIONE SPESE (1/3)**

Nella sezione Gestione Spese il Soggetto Attuatore popola la sotto-sezione dei **pagamenti a costi reali** interrogando le banche dati esterne PCC e SIOPE+ per il recupero delle informazioni dei pagamenti oppure inserendo manualmente i pagamenti a costi reali non presenti nelle banche dati esterne.

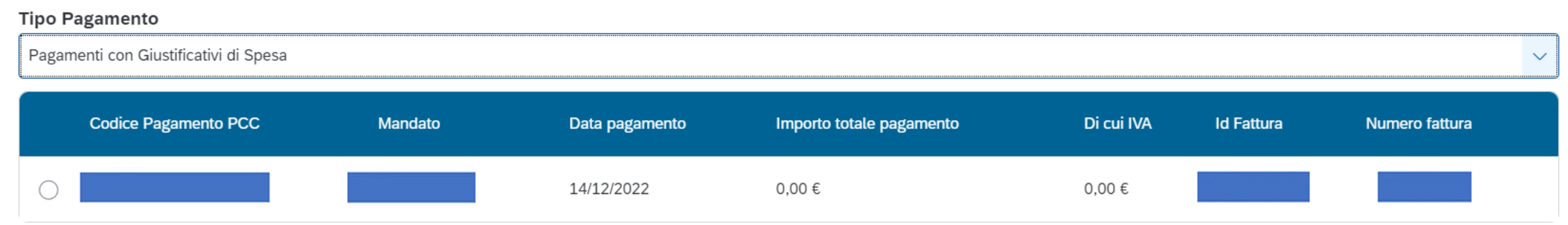

Nel caso in cui i dati non vengano acquisiti in maniera automatica, il Soggetto attuatore dovrà registrare i pagamenti effettuati. Le informazioni minime da inserire sono quelle relative alle colonne: mandato (n.), n. fattura, data pagamento, indicazione voce di spesa (voce quadro economico), tipologia pagamento, importo richiesto, di cui iva richiesto, importo totale, pagamento, di cui IVA e identificativo gara CIG.

**Sono da inserire in questa sezione i mandati quietanzati attestanti i pagamenti effettuati.**

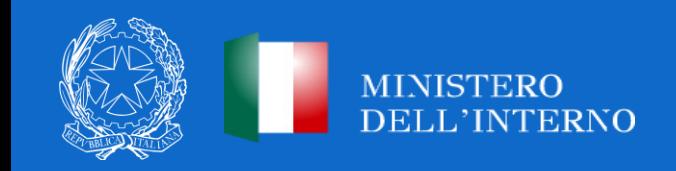

## **GESTIONE SPESE (2/3)**

Nella sezione relativa ai **Giustificativi di spesa** devono essere censiti i giustificativi associati ai pagamenti a costi reali. Nel caso in cui i dati dei giustificativi non vengano acquisiti in maniera automatica, il Soggetto attuatore dovrà registrare gli stessi inserendo le seguenti informazioni minime da inserire sono le seguenti:

- **Data**;
- **Importo totale lordo** € (da compilare inserendo il totale della fattura, comprensivo dell'IVA);
- **Importo totale netto** €;
- **Importo Iva** €;
- **Tipologia del Giustificativo** (selezionare: fattura, mandato, quietanza, acconto/anticipo su fattura, acconto/anticipo su parcella, nota di credito, nota di debito, parcella, ecc.)
- **Modalità IVA** (selezionare: gestione costo standard, differita, esente da IVA, Immediata, Split Payment);
- **ID Cedente/Prestatore**, Cessionario/Committente;
- **Condizioni di pagamento** (selezionare: pagamento a rate; pagamento in un'unica soluzione; anticipo, saldo in presenza di anticipo);
- **Modalità Pagamento** (da selezionare tra le voci disponibili a sistema);
- Indicazione voce di spesa

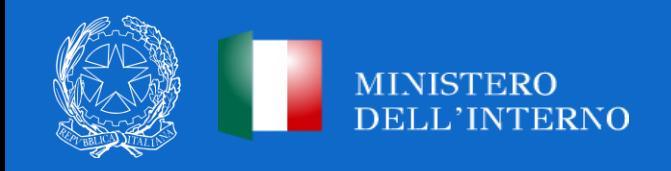

## **GESTIONE SPESE (3/3)**

#### *Il pagamento degli incentivi per le funzioni tecniche ai dipendenti, come possono essere inseriti in "giustificativi spesa"?*

Nel caso di incentivi per funzioni tecniche, dovrà essere inserito il mandato nella sezione "Gestione spese - Pagamenti a costi reali" e la determina di liquidazione, nella sezione "Gestione spese - Giustificativi di spesa". Si precisa che per le spese relative a incentivi, contributi ANAC e spese analoghe (es. allacciamenti, oneri discarica, ecc) il Comune può censire la sola determina di liquidazione/atto di pagamento.

#### *Come censire in ReGiS i mandati con IVA split payment?*

**Per i pagamenti di Fatture con split payment:** i dati sono al netto dell'IVA. In particolare il campo "Split Payment" sarà valorizzato con "S", pertanto il campo "di cui iva richiesto" non sarà editabile e il SA dovrà inserire un'ulteriore riga (manualmente) per la sola "Iva" (con "importo totale pagamento"="importo richiesto"="di cui iva richiesto");

**Per i pagamenti di Fatture senza split payment:** i dati sono al lordo dell'IVA. In particolare, il campo "Split Payment" sarà valorizzato con "N", pertanto il campo "di cui iva richiesto" sarà sempre valorizzato a zero ma editabile, in modo da permettere al SA di inserire il valore corretto.

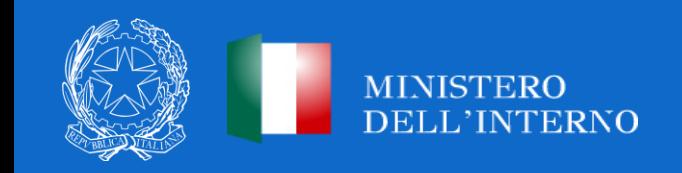

# **AVANZAMENTO FISICO**

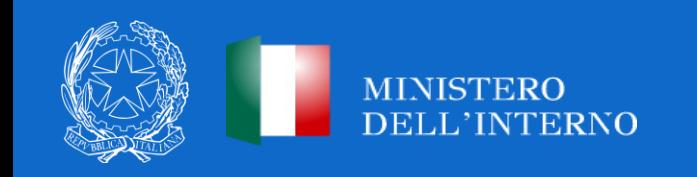

#### **COSA DEVONO FARE I SOGGETTI ATTUATORI?**

*Aggiornamento della sezione Indicatori*

È necessario inserire/aggiornare gli **indicatori target al fine di monitorare l'andamento fisico del progetto che contribuiscono al raggiungimento degli obiettivi di misura**. Ove previsto deve essere aggiornato il valore programmato in maniera coerente ed effettivo al progetto.

È necessario, inoltre, inserire/aggiornare **l'indicatore comune** relativamente al risparmio sul consumo annuo di energia primaria (valore MwH/anno). Per l'eventuale metodologia di calcolo si rinvia alla Circolare RGS n. 34 del 17 ottobre 2022.

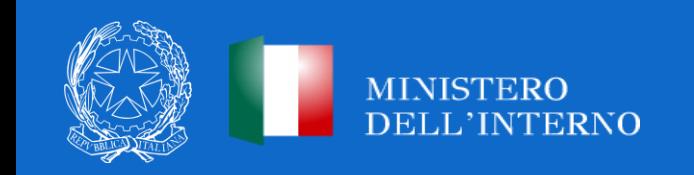

## **INDICATORI (1/2)**

La sezione **Indicatori target** richiede di monitorare gli indicatori associabili al progetto per i quali è richiesta la valorizzazione dei dati da parte del Soggetto attuatore.

Per aggiungere l'avanzamento è necessario selezionare il target, inserendo il valore programmato (se non già presente) e aggiornando il valore realizzato.

È possibile visualizzare/modificare gli avanzamenti precedentemente inseriti. Si richiede l'indicazione del valore dei mq computati nel dettaglio progettuale più puntuale (in caso di valore in km è necessario effettuare la conversione in mq).

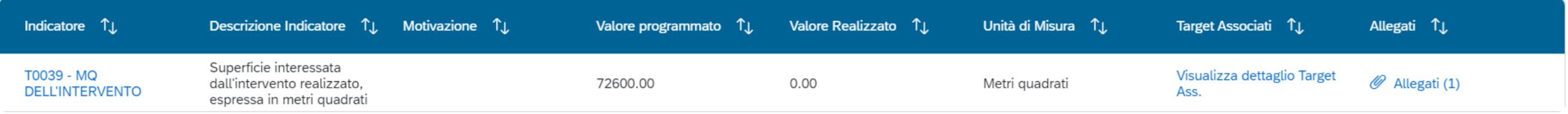

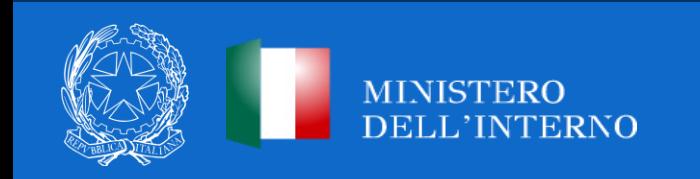

## **INDICATORI (2/2)**

Nella sottosezione **Indicatori comuni** vengono visualizzati gli indicatori comuni associati alla misura a cui afferisce il progetto (MhW/anno). Per inserire il valore programmato occorre inserire il codice indicatore per aggiungere l'avanzamento oppure visualizzare/modificare gli avanzamenti precedentemente inseriti. Gli indicatori comuni sono recuperati dal sistema (rispettivamente dalla misura e dai dati associati al progetto) e non possono essere aggiunti manualmente, ma solamente avanzati o dichiararne la non pertinenza rispetto al progetto in esame. Per ogni ulteriore dettaglio si rinvia alla Circolare RGS n. 34 del 17 ottobre 2022 che fornisce istruzioni dei dati degli indicatori comuni per PNRR.

Alla circolare sono allegate le linee guida metodologiche per la rendicontazione e la trasmissione degli indicatori comuni, che includono la metodologia di calcolo, le indicazioni per la rilevazione nel sistema informativo ReGiS e la mappatura tra i 14 indicatori e le misure o sub-misure del PNRR.

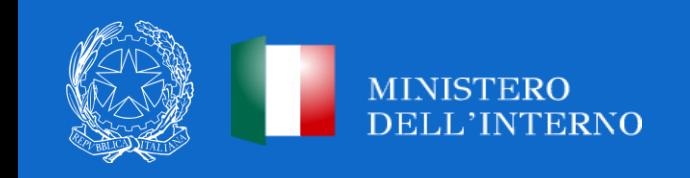

## **COSA STA VERIFICANDO L'AMMINISTRAZIONE TITOLARE?**

#### **Per l'avanzamento Procedurale del progetto:**

- Presenza delle date previste/effettive;
- Congruenza date;
- Presenza di procedura di aggiudicazione con data aggiudicazione.

#### **Per l'avanzamento Finanziario del progetto**:

- Valorizzazione PDC;
- Congruenza rispetto all'iter di progetto;
- Congruenza sulle annualità;
- Congruenza con finanziamento totale;
- Congruenza importo da realizzare nel Piano dei Costi;
- Congruenza sui pagamenti;
- Congruenza Importo costo realizzato.

#### **Per l'avanzamento Fisico del progetto:**

- Valorizzazione del valore programmato;
- Congruenza Valore Realizzato.

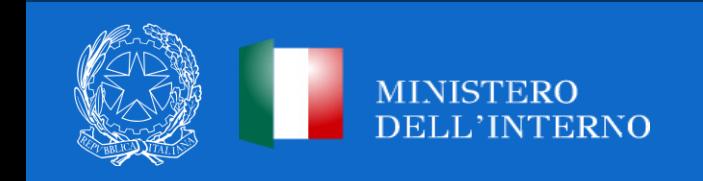

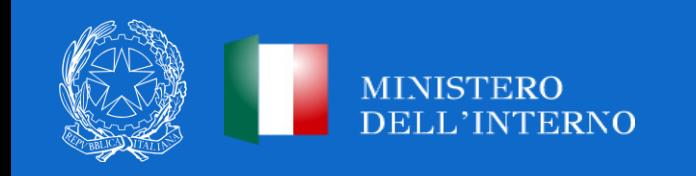

Nella sezione **"Procedure di aggiudicazione"** sono elencate le procedure di aggiudicazione poste in essere dal soggetto attuatore per la realizzazione del progetto (lavori, servizi e forniture). La sezione viene alimentata in automatico con i dati recuperati dal sistema informativo monitoraggio gare (SIMOG) dell'ANAC tramite interoperabilità.

Si raccomanda, pertanto, la **puntuale compilazione delle informazioni nel SIMOG e/o mediante le piattaforme di approvvigionamento.** È necessario a tal fine che il CIG o i CIG siano associati al CUP che identifica l'intervento oggetto di contributo; nella scheda SIMOG di Pubblicazione/Perfezionamento Gara sia compilata la data di pubblicazione della gara; nella scheda SIMOG di Aggiudicazione sia compilata la data di aggiudicazione definitiva del contratto e siano aggiunti gli aggiudicatari; la scheda SIMOG relativa al Collaudo/verifica di conformità sia correttamente compilata a conclusione dei lavori

Qualora i dati relativi alle procedure di gara espletate **non vengano recuperati in automatico**, è possibile recuperarli tramite interoperabilità, mediante il tasto "Aggiungi da sistema esterno".

Ai fini dell'effettiva associazione del CIG al CUP, il Comune dovrà cliccare su ReGiS il tasto in basso a destra "modifica" e selezionare uno dei CIG presenti nella lista e cliccare sul pulsante "aggiungi CIG selezionato".

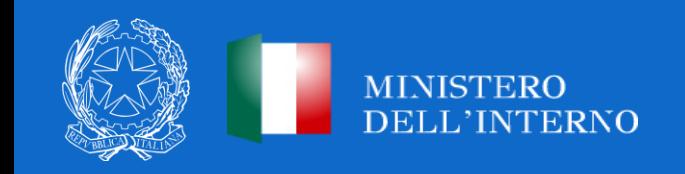

Al fine di alimentare correttamente i dati richiesti nella sezione **"Procedure di aggiudicazione",** sia per le gare servizi che per la procedura di gara relativa ai lavori, il **soggetto attuatore deve predisporre**, ai fini del successivo caricamento a sistema, la seguente documentazione:

- determina a contrarre, o atto equivalente;
- relazione a firma del Responsabile del Procedimento con la quale si attesti che il progetto posto a base di gara è conforme al CUP ammesso a finanziamento. Alla relazione saranno allegati gli elaborati grafici ritenuti più significativi del progetto;
- contratto di affidamento/esecuzione lavori sottoscritto.

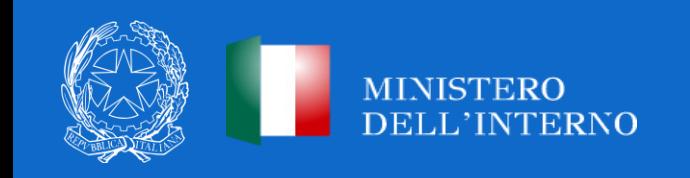

Per ogni procedura di gara espletata, il soggetto attuatore dovrà generare a sistema **l'attestazione delle verifiche di affidamento** effettuate, relative a:

- 1. la regolarità amministrativo-contabile (item 1),
- 2. la comunicazione del titolare effettivo dell'aggiudicatario/contraente (item 2);
- 3. l'assenza del conflitto di interessi (item 3);
- 4. il rispetto delle condizionalità PNRR previste nell'annex CID e nell'Operational Arrangements relativamente alle milestone e ai target della Misura e pertinenti per il progetto (item 4);
- 5. il rispetto degli ulteriori requisiti PNRR (item 5);
- 6. il rispetto del principio DNSH (item 6);
- 7. il rispetto dei principi trasversali PNRR (item 7);

Per i **punti 1, 3, 4, 5 e 7** andrà predisposta e caricata su ReGiS la check list di **"Verifica di affidamento" (Allegato n. 2 al Manuale di istruzioni del 22/11/2022)**. Ai fini della sua compilazione, occorre recuperare tutta la documentazione di gara, dalla determina a contrarre alla stipula del contratto.

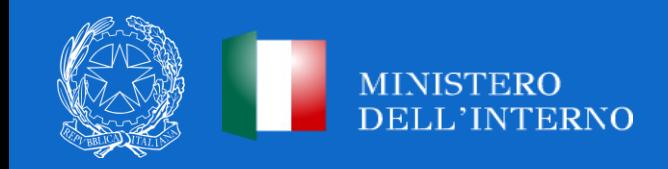

**Per il punto 2,** relativo alla comunicazione del titolare effettivo dell'aggiudicatario/contraente, il soggetto attuatore deve acquisire la comunicazione da parte della ditta aggiudicataria utilizzando il format di cui alla Circolare MEF n. 27 del 15 settembre 2023 e caricarla in corrispondenza dell'item 2. Nel caso sia stato utilizzato un format differente prima della pubblicazione della suddetta Circolare, non è necessario che si proceda alla sua sostituzione purché nel format si faccia espresso riferimento all'identificazione del titolare effettivo; in caso contrario, occorrerà acquisire la comunicazione utilizzando il format diramato con la Circolare.

**Per il punto 6,** relativo al rispetto del principio DNSH, andrà predisposta e caricata la Check list pertinente per tipologia di intervento, attestante la verifica del rispetto di tale principio. La check list andrà compilata nella sezione "ex ante" e per le sole schede relative al "Regime 2" per l'intero intervento e dovrà essere datata e firmata dal Responsabile unico del procedimento e/o da altro referente istituzionale individuato dal Soggetto attuatore.

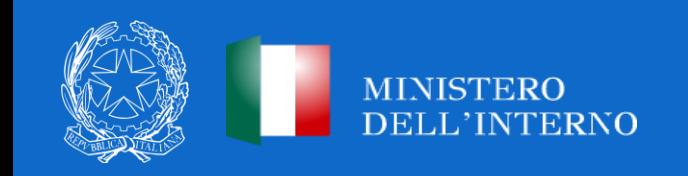

Le check list di verifica del principio DNSH sono allegate alla "*Guida Operativa per il rispetto di non arrecare danno significativo all'ambiente (c.d. DNSH)*" dell'Unità di Missione NGEU del MEF sono state diramate attraverso la Circolare RGS n. 33 del 13 ottobre 2022.

**Le schede applicabili alla Misure indicate a titolo esemplificativo all'interno della Circolare sono le numero: 1, 2, 5, 18.**

Al termine di tali operazioni il Comune beneficiario dovrà scaricare **l'Attestazione delle verifiche effettuate sulle procedure di gara**, (formato pdf) che si genera sul sistema ReGiS e che sostituisce l'Allegato 3 del Manuale di istruzioni. L'attestazione dovrà essere firmata extra sistema dal Responsabile unico del procedimento e/o dal rappresentante legale e ri-caricata su ReGiS tramite la funzione "Carica attestazione".

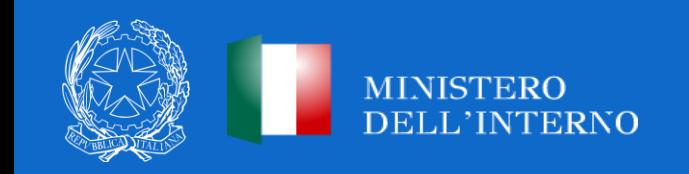

## **DETTAGLIO OPERATIVO REGIS (1/2)**

Si chiarisce che, ai fini della **verifica dell'aggiudicazione dei lavori,** il Comune beneficiario dovrà registrare il CIG lavori su ReGiS e, a tal proposito, posizionarsi nella sezione **«Procedura aggiudicazione – Lista dei CIG associati al CUP»**, che riporta i dati recuperati dal Sistema SIMOG dell'ANAC o altre piattaforme certificate. Successivamente, dovrà cliccare il tasto «Modifica», selezionare uno dei CIG presenti nella lista e premere sul pulsante «Aggiungi CIG selezionato».

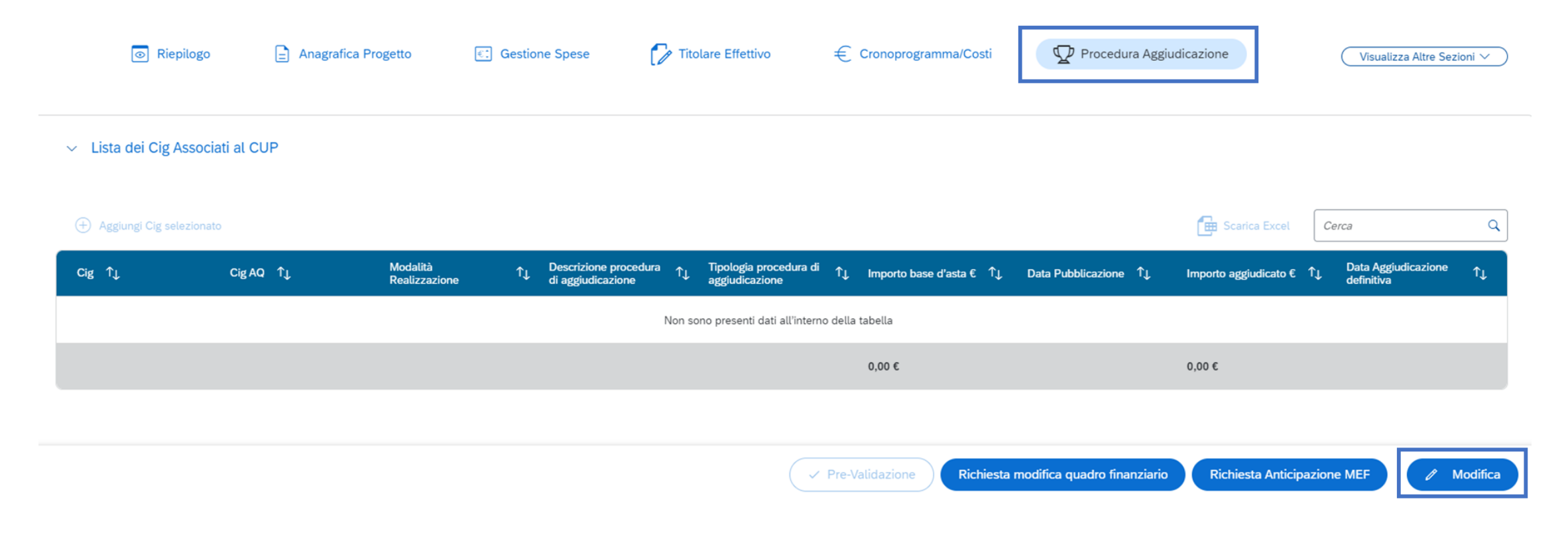

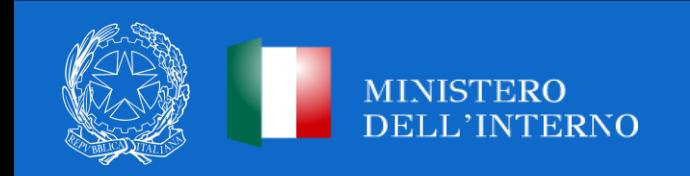

## **DETTAGLIO OPERATIVO REGIS (2/2)**

Si specifica ulteriormente che **il CIG dovrà risultare aggiudicato/perfezionato entro i termini previsti dalla normativa.** Si raccomanda pertanto la compilazione dei dati relativi all'aggiudicazione nel sistema SIMOG/ANAC ovvero nelle altre piattaforme certificate.

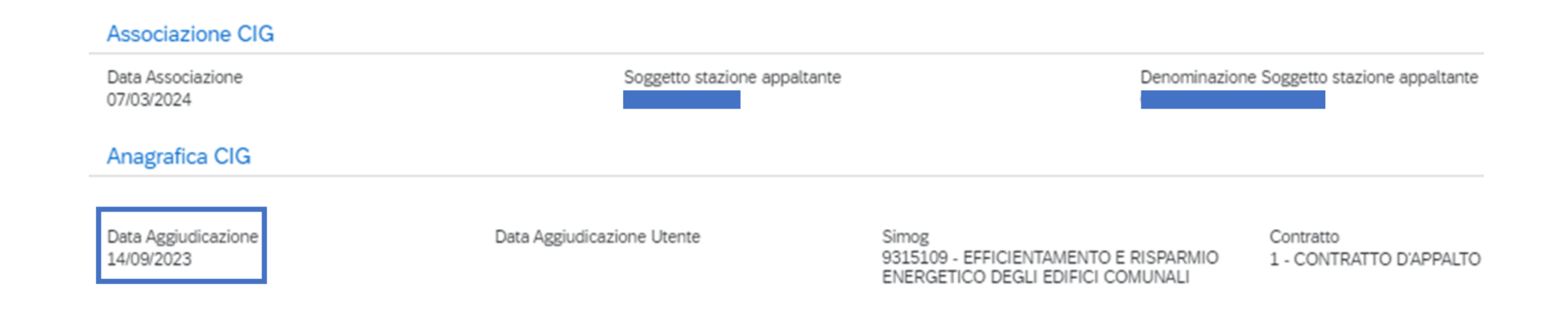

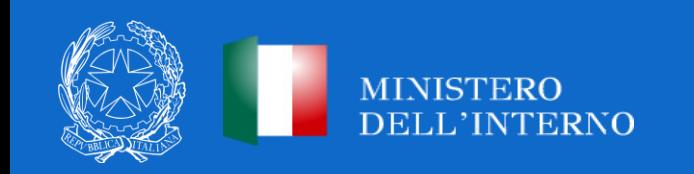

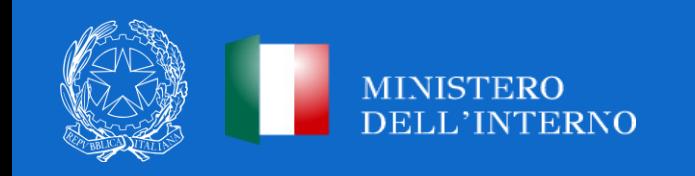

#### *Approfondimenti*

#### Il Regolamento (UE) 2021/241 del 12 febbraio 2021, che istituisce il Dispositivo per la ripresa e la resilienza, **pone specifici obblighi per gli Stati membri ai fini della tutela degli interessi finanziari dell'Unione.**

In particolare, l'art. 22 «Tutela degli interessi finanziari dell'Unione» par. 2, lettera d) prevede l'obbligo, ai fini dell'audit e dei controlli, di raccogliere e garantire l'accesso ad un insieme di categorie standardizzate di dati tra cui:

- Il nome del destinatario finale dei fondi;
- Il nome dell'appaltatore/sub-appaltatore, ove il destinatario finale dei fondi sia un'amministrazione aggiudicatrice, ai sensi delle disposizioni nazionali e dell'Unione in materia di appalti pubblici;
- Il nome/cognome e la data di nascita del titolare effettivo del destinatario dei fondi o appaltatore, ai sensi dell'articolo 3, punto 6, della Direttiva (UE) 2015/849 del Parlamento europeo e del Consiglio.

Per indicazioni operative indirizzate ai soggetti attuatori, si veda la Circolare MEF n. 27 del 15 settembre 2023.

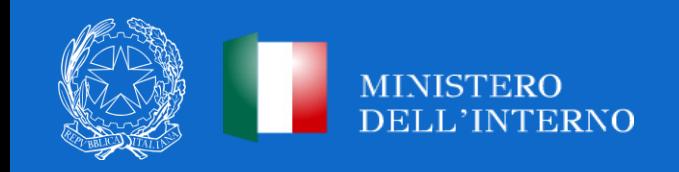

#### *Definizione e criteri per la rilevazione del titolare effettivo*

Ai sensi dell'art. 3, comma 6, della Direttiva (UE) 2015/849, per titolare effettivo si intende la persona o le persone fisiche che, in ultima istanza, **possiedono o controllano il cliente e/o le persone fisiche per conto delle quali è realizzata un'operazione o un'attività.** Nell'ordinamento nazionale, si tengono altresì presenti i criteri per la determinazione della titolarità effettiva di clienti (soggetti) diversi dalle persone fisiche di cui all'art. 20 del D.lgs. 231/2007.

#### *Criteri di valutazione*

In tema di individuazione del titolare effettivo è necessario fare riferimento al d.lgs. n. 231/2007 (art. 2 Allegato tecnico) e al d.lgs. n.125 del 2019.

Comunemente, vengono applicati 3 criteri alternativi per l'individuazione del titolare effettivo:

1. criterio dell'assetto proprietario: sulla base del presente criterio si individua il titolare/i effettivo/i quando una o più persone detengono una partecipazione del capitale societario superiore al 25%. Se questa percentuale di partecipazione societaria è controllata da un'altra entità giuridica non persona física, è necessario risalire la catena proprietaria fino a trovare il titolare effettivo;

2. criterio del controllo: sulla base di questo criterio si provvede a verificare chi è la persona, o il gruppo di persone, che tramite il possesso della maggioranza dei voti o vincoli contrattuali, esercita/no maggiore influenza all'interno del panorama degli shareholders. Questo criterio è utilizzabile nel caso in cui non si riuscisse a risalire al titolare effettivo con l'analisi dell'assetto proprietario (cfr. punto 1);

3. criterio residuale: questo criterio stabilisce che, se non è stato individuato il titolare effettivo utilizzando i precedenti due criteri, quest'ultimo vada individuato in colui che esercita poteri di amministrazione o direzione della persona giuridica.

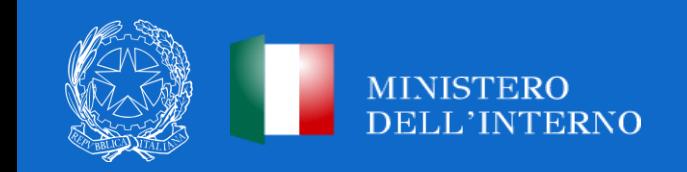

Per ogni procedura di gara, il sistema informativo ReGiS consente all'utente di **registrare** sia il dato sulla **titolarità effettiva** comunicato dagli appaltatori/subappaltatori, sia il dato sulla titolarità effettiva estratto attraverso l'interrogazione di altri sistemi informativi esterni.

#### *Attività di competenza dei soggetti attuatori (1/2)*

- Per un **corretto ed efficace utilizzo** della funzionalità del "Titolare effettivo" presente sul sistema informativo ReGiS, è **condizione imprescindibile l'inserimento**, nel sistema informativo stesso attraverso il catalogo "Configurazione e gestione delle operazioni", tile "Anagrafica progetto", sezione **"Procedure di aggiudicazione"**, dei dati dell'appaltatore/subappaltatore (**Soggetti gara** dalla Piattaforma contratti pubblici ANAC o manualmente su ReGiS) e l'alimentazione dei dati in **«Soggetti correlati»** su ReGiS, dove è possibile censire i ruoli **"Destinatario Finale (concessione di incentivi a unità produttive)" e "Soggetto Intermediario/Sub-attuatore.**
- Il Soggetto attuatore, accedendo alla sezione **"Titolare effettivo" - Titolari effettivi comunicati** inserisce il codice fiscale dei titolari effettivi così come comunicati dagli stessi soggetti per ciascuna/o P.IVA/C.F. **degli appaltatori/subappaltatori** (il sistema recupera in automatico "nome e cognome" e "data di nascita" attraverso l'interazione con l'Anagrafe tributaria). La tile «Rilevazione titolare effettivo» si alimenta in automatico con i dati inseriti in «soggetti gara» e «soggetti correlati» e il soggetto attuatore non deve inserire alcun dato.

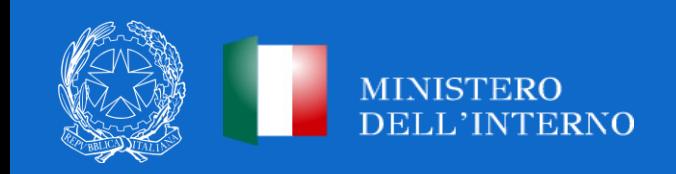

*Attività di competenza dei soggetti attuatori (2/2)*

• **In corrispondenza di ciascun titolare effettivo comunicato, il soggetto attuatore deve caricare le comunicazioni rese dagli appaltatori/subappaltatori,** contenenti i dati sulle titolarità effettive (Circolare MEF n. 27 del 15 settembre 2023) Allegato n.1 Template per i soggetti pubblici che partecipano alle procedure di selezione PNRR o Allegato n.2 Template per i soggetti privati che partecipano alle procedure di selezione e/o di gara PNRR.

• E' possibile accettare format diversi dai template 1 e 2 se predisposti prima della pubblicazione della Circolare, purché gli stessi riportino espressamente, ai sensi della corretta rilevazione del dato, la dicitura «titolare effettivo».

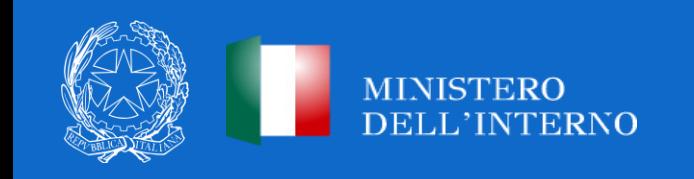

*Il soggetto attuatore non deve inserire dati nelle seguenti sezioni:*

- **Titolari effettivi da Sistema Esterno**, dove viene visualizzato il "nome e cognome", "C.F." e "data di nascita" dei titolari effettivi, relativi a ciascuna P.IVA/C.F. censiti, estratti dai sistemi informativi esterni che inter-operano con il sistema informativo ReGiS;
- **Tabella di riepilogo**, dove viene visualizzata, in relazione a ciascuna P.IVA o C.F. censiti, una tabella riepilogativa **con l'elenco dei titolari effettivi inseriti manualmente e l'elenco dei titolari effettivi rilevati per il tramite dei sistemi informativi esterni;**
- Il campo **"Stato Verifica"** consente di raffrontare la lista inserita manualmente e la lista ereditata dai sistemi informativi esterni (automatismo del sistema) nonché rilevare casi di non coincidenza dei dati (attraverso la dicitura " $\triangle$  non coincide").

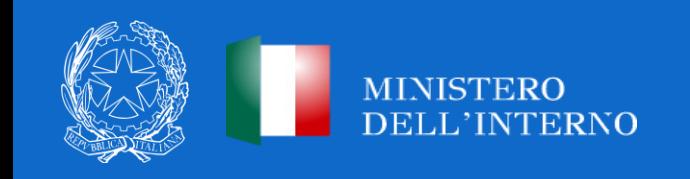

Nel caso in cui l'aggiudicatario/subappaltatore **non abbia fornito il dato sulla titolarità effettiva e i sistemi informativi esterni non riescano a rilevare dati utili e univoci**, l'Amministrazione può procedere come segue:

Per gli **Enti privati:** l'Amministrazione titolare/UdM PNRR è chiamata a rilevare la titolarità effettiva attraverso le funzionalità del sistema informativo ReGiS.

• Solo nei casi in cui sussistano margini di incertezza/rischio di errore nella rilevazione della titolarità effettiva, l'Amministrazione potrà sottoporre la questione al sottogruppo di lavoro ad hoc istituito all'interno della **"Rete dei referenti antifrode PNRR"**, al quale partecipano anche l'Unità di informazione finanziaria per l'Italia e la Guardia di finanza.

Per gli **Enti pubblici:** l'Amministrazione titolare (o l'Ente attuatore delegato) è chiamata a fornire supporto all'Ente pubblico ai fini della compilazione della comunicazione dei dati sulla titolarità effettiva.

• Solo nei casi in cui sussistano margini di incertezza e, quindi, un rischio di errore nella rilevazione della titolarità effettiva, l'Amministrazione potrà sottoporre la questione al sottogruppo di lavoro *ad hoc* istituito all'interno della "Rete dei referenti antifrode PNRR", al quale partecipano anche l'Unità di informazione finanziaria per l'Italia e la Guardia di finanza.

In caso di segnalazioni, l'Unità di Missione PNRR dell'Amministrazione centrale potrà inviare apposita mail alla casella di *posta elettronica [reteantifrodepnrr@mef.gov](mailto:reteantifrodepnrr@mef.gov)*

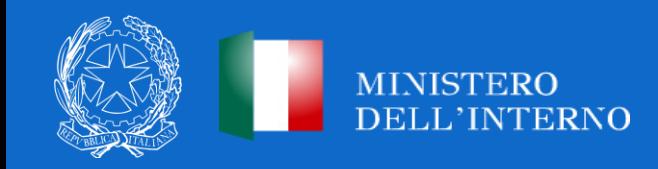

#### *Attestazione sulla procedura di gara a cura dei soggetti attuatori*

I Soggetti Attuatori sono tenuti a rilasciare l'attestazione che, sulla base dei controlli svolti ex ante sulle procedure di gara (ordinari di regolarità amministrativo contabile più specifici PNRR), è **rispettata la normativa vigente,** nonché tutti i **requisiti e le condizionalità specifiche del PNRR.** Tale attestazione viene rilasciata mediante compilazione e sottoscrizione sul sistema **ReGiS di un apposito modulo.**

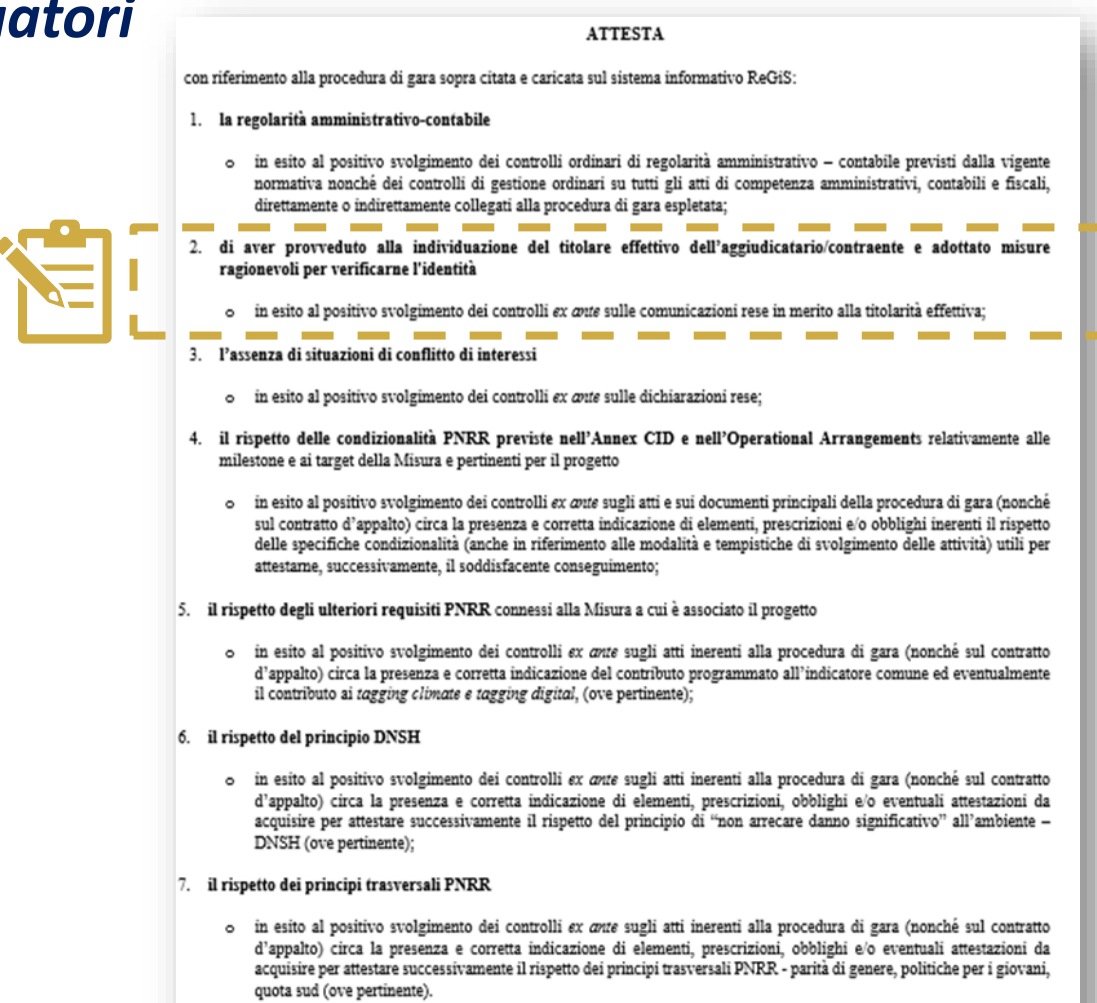

Si attesta altresì che, ogni necessaria e pertinente documentazione oggetto di verifica, riferita alle predette aree di controllo, in coerenza con le Circolari/Linee Guida/Manuali di riferimento, risulta allegata alla presente attestazione all'interno della specifica tile/sezione del sistema informativo ReGiS e che ogni altra eventuale documentazione di maggior dettaglio a supporto di quanto dichiarato è conservata agli atti e/o nel proprio Sistema Informativo Locale (SIL).

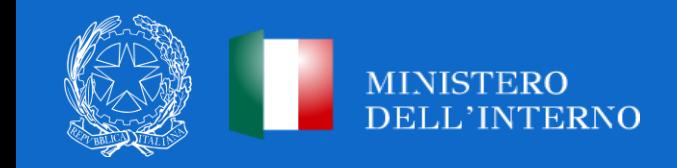

#### *Attestazione dei controlli svolti sui rendiconti di spesa*

Le domande di rimborso a fronte dei vari SAL devono essere corredate dall'Attestazione di svolgimento (con esito positivo) delle ordinarie verifiche di regolarità **amministrativo-contabile** della spese, delle verifiche **specifiche PNRR** su **assenza del doppio finanziamento,** del rispetto delle **condizionalità di misura PNRR,** del **DNSH** (ove applicabile), **dei principi trasversali** (ove applicabili), ecc.

Tali attestazioni sono sottoscritte dai dirigenti responsabili dei controlli e caricate sul sistema ReGiS per ogni rendiconto di spesa.

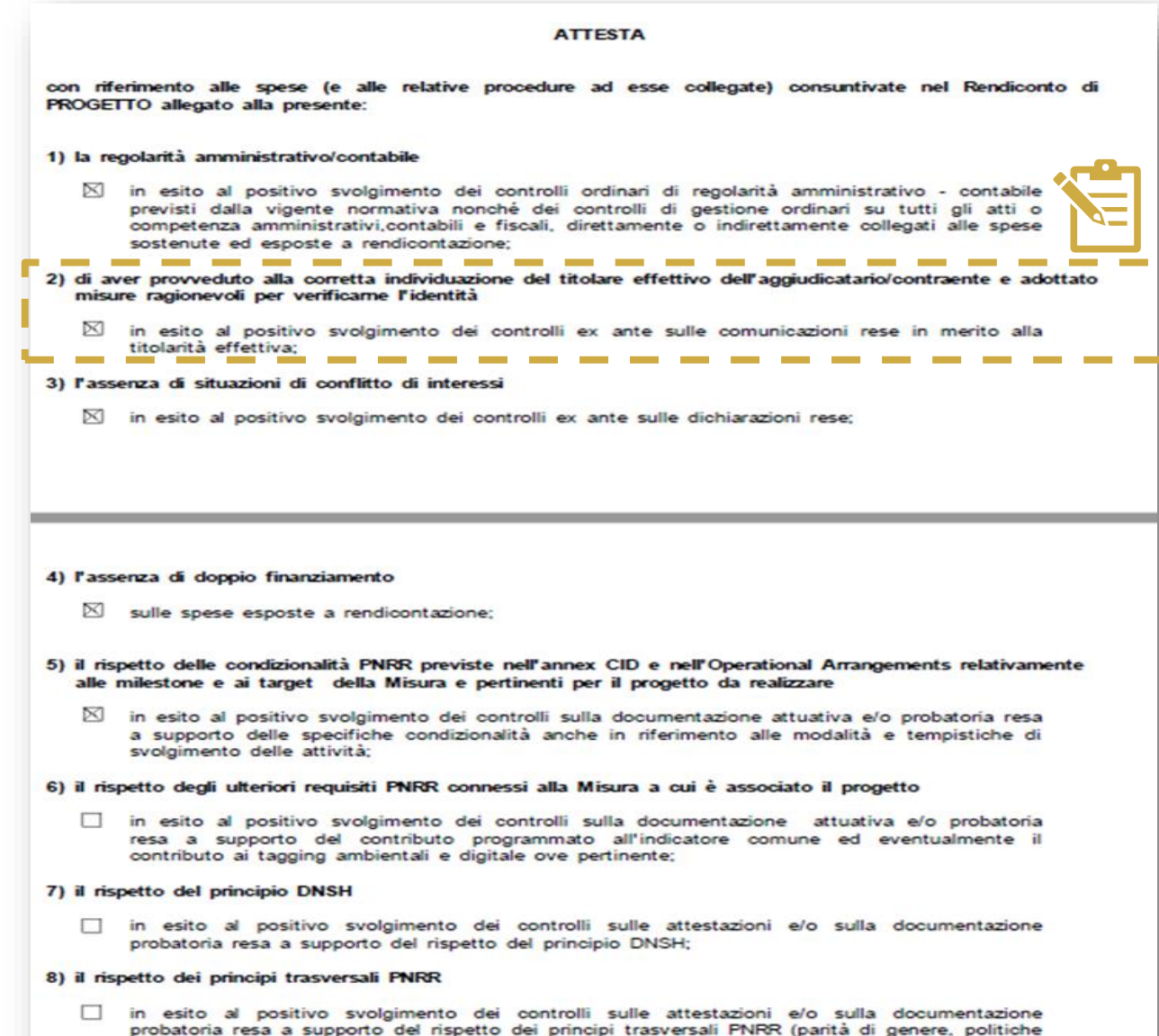

per i giovani, quota SUD, ove richiesto).

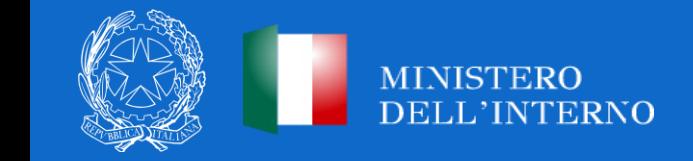

# **LE NOVITÀ INTRODOTTE DAL D.L. 19/2024 PNRR QUATER**

## **Chiarimenti operativi**

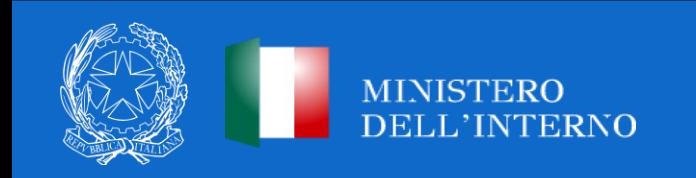

## **CHIARIMENTI OPERATIVI (1/6)**

Che cosa fare nel caso in cui il cronoprogramma sia già aggiornato a data successiva al 31 dicembre *2023?*

La data del 31 dicembre 2023 è indicativa. Entro il 2 aprile 2024, il Soggetto Attuatore è tenuto all'aggiornamento più recente del cronoprogramma su ReGiS.

*Entro il 2 aprile va aggiornato solo il cronoprogramma o vanno anche inseriti tutti i documenti (es. checklist aggiudicazioni)?*

La scadenza del 2 aprile è riferita all'aggiornamento dei cronoprogrammi. Tuttavia, si chiarisce, che ai fini di una valutazione circa l'avvio dell'operatività dei progetti, i Soggetti Attuatori sono invitati a procedere alla **completa alimentazione del sistema ReGiS** secondo le modalità previste nel manuale (caricamento check-list, attestazioni, giustificativi di spesa ecc.).

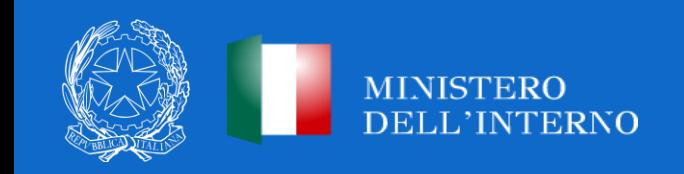

## **CHIARIMENTI OPERATIVI (2/6)**

*Come comportarsi in caso di probabile conclusione dell'intervento successiva alla scadenza stabilita dal PNRR?*

L'Amministrazione in data **21 marzo 2024**, ha proceduto alla trasmissione di una nota di chiarimenti preliminari circa la procedura operativa da seguire per l'aggiornamento dei cronoprogrammi.

All'interno della nota, è stata prevista la possibilità di aggiornare il cronoprogramma indicando **eventualmente e motivatamente scadenze successive** a quelle stabilite del PNRR, previa richiesta all'Amministrazione centrale titolare del finanziamento.

L'Amministrazione, preso atto degli interventi con scadenza successiva a quella prevista dal PNRR, **provvederà ad informare i relativi Soggetti Attuatori e ad aggiornare i rispettivi Atti di Adesione e d'Obbligo**.

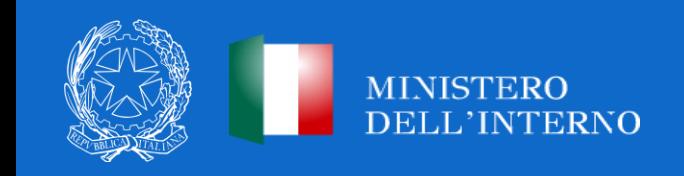

#### **CHIARIMENTI OPERATIVI (3/6)**

*Per la Misura M5C2I2.1. come si comprende quali progetti sono finanziati o de finanziati PNRR?*

Per il rispetto dei Target UE previsti, l'Amministrazione, a seguito dell'aggiornamento dei cronoprogrammi da parte dei Soggetti Attuatori di Rigenerazione Urbana entro il 2 aprile 2024, verificherà **il numero delle opere per le quali sarà assicurata la conclusione entro le scadenze stabilite dal PNRR** (marzo 2026) da rendicontare alla Commissione Europea.

Per gli interventi per i quali sarà indicata una **data successiva a quella stabilita dal PNRR**, l'Amministrazione, previo aggiornamento degli atti di adesione e d'obbligo, fornirà le dovute indicazioni in tema di monitoraggio e rendicontazione. Si evidenzia che in tema di attuazione, monitoraggio e rendicontazione degli interventi, i Soggetti Attuatori saranno tenuti a seguire le **stesse modalità stabilite nel Manuale PNRR**.

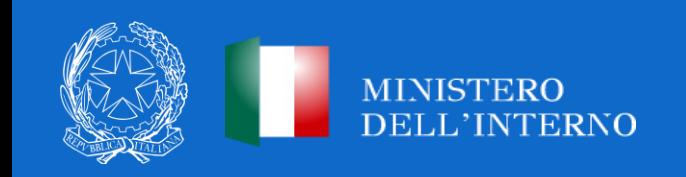

## **CHIARIMENTI OPERATIVI (4/6)**

La previsione ex art.2 per cui il superamento delle scadenze intermedie non comporta la revoca del finanziamento in *caso di fine lavori al 2026 vale per le milestone italiane?*

A seguito dell'aggiornamento dei cronoprogrammi da parte dei Soggetti Attuatori di Rigenerazione Urbana, l'art. 2, comma 2, del D.L. n. 19/2024 prevede che «In caso di superamento dei termini intermedi fissati nei bandi, negli avvisi o negli altri strumenti previsti per la selezione dei singoli progetti e l'assegnazione delle risorse e non espressamente stabiliti dal PNRR, **non si provvede all'adozione dei provvedimenti** di cui all'articolo 8, comma 5, del medesimo decreto-legge n. 77 del 2021, né all'esercizio dei poteri sostitutivi, **qualora il soggetto attuatore e l'amministrazione titolare della misura attestino**, anche mediante la documentazione di cui al comma 1 e le risultanze del sistema informatico "Regis», **la** possibilità di completare l'intervento o il programma ad esso assegnato entro i termini espressamente previsti dal **PNRR**».

Alla luce della normativa richiamata, essendo la data del **30 settembre 2023** (stabilita per l'aggiudicazione dei contratti pubblici), e del **30 settembre 2024**, (prevista per il pagamento del 30% dei SAL), rispettivamente una Milestone ed un Target italiani (M-ITA Q3-2023 e T-ITA Q4-2024), si ritiene che **l'eventuale superamento temporale delle stesse non pregiudichi il finanziamento ricevuto esclusivamente a condizione che l'opera sia conclusa entro la scadenza PNRR prevista dalla Misura** (31 marzo 2026 per gli interventi di Rigenerazione Urbana e 30 giugno 2026 per gli interventi dei Piani Urbani Integrati), **ovvero entro la nuova scadenza trasmessa e concordata con l'Amministrazione.**

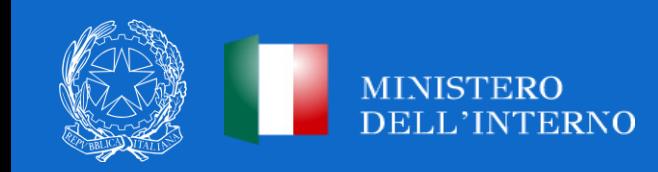

#### **CHIARIMENTI OPERATIVI (5/6)**

#### *Cosa devono fare i Soggetti Attuatori in caso di conclusione successiva al 31 marzo 2026?*

Per i progetti per i quali sarà stimata una conclusione successiva ai termini del PNRR, i Soggetti attuatori sono in ogni caso tenuti all'**aggiornamento dei cronoprogrammi entro il 2 aprile 2024** con le nuove date da concordare con l'Amministrazione.

Entro il **3 aprile 2024**, come da nota del 21 marzo 2024, i Soggetti Attuatori dovranno trasmettere **apposita richiesta debitamente motivata all'Amministrazione finanziatrice.**

Si ricorda che in caso di **superamento del termine finale (PNRR o nuovo termine concordato)** entro il quale dovrà essere trasmesso il certificato di regolare esecuzione ovvero il certificato di collaudo rilasciato per i lavori dal direttore dei lavori, il **contributo sarà recuperato** secondo le modalità previste dal decreto di assegnazione delle risorse.

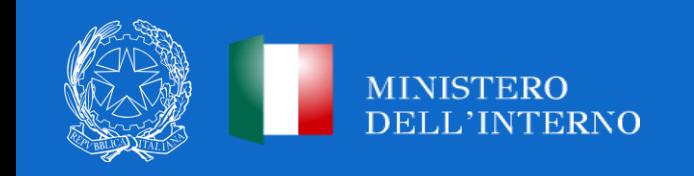

#### **CHIARIMENTI OPERATIVI (6/6)**

Quali tempi e modalità per erogazione del 30% di anticipo ai sensi dell'art. 11 del decreto-legge n. 19/2024?

La misura delle anticipazioni iniziali erogabili in favore dei Soggetti Attuatori è di norma **pari al 30% del contributo assegnato**, ferme restando le eventuali maggiori percentuali previste da specifiche disposizioni di legge.

A seguito aggiornamento dei cronoprogrammi **entro il 2 aprile 2024**, l'Amministrazione riconoscerà, a favore dei Soggetti Attuatori, per i quali risulti sul sistema ReGiS l'avvenuta aggiudicazione della procedura lavori, **l'anticipo previsto nella misura complessiva pari al 30%\*** , senza previa richiesta da parte degli Enti.

Poiché trattasi di acconto, il Soggetto Attuatore deve continuare ad accertarlo per cassa e classificarlo come trasferimento da Ministeri nel rispetto del d.lgs. n. 118 del 2011 corretto e integrato.

*\*Si specifica che il calcolo dell'anticipazione del 30% è da considerarsi comprensivo della eventuale anticipazione del 10% già ricevuta.*

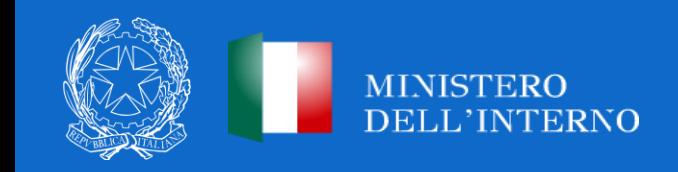

# **GRAZIE PER L'ATTENZIONE**

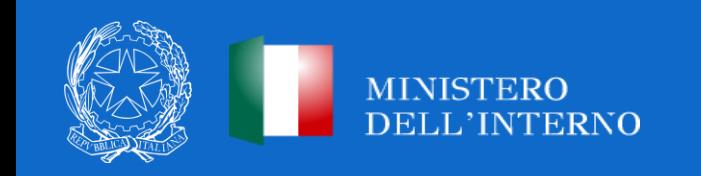